# 学習管理システムと連携した教職課程履修者カルテシステムの

# 2次開発における機能拡張

古川 文人 1, 渡辺 博芳 1, 福島 健介 2, 鈴木 賀映子 2, 和田 孝 2, 草川 剛人 3, 横山 明子 4

<sup>1</sup>帝京大学 ラーニングテクノロジー開発室

<sup>2</sup>帝京大学 教職センター

<sup>3</sup>帝京大学 経済学部

<sup>4</sup>帝京大学 理工学部

bunjin@lt-lab.teikyo-u.ac.jp

概要:教職課程において,2010 年度の入学生から「教職実践演習」が新設され,学生の系統的な履 修履歴や学生の教育活動の把握が必要となった. そこで、本学では、教職履修者カルテシステムを, Blackboard Learn R9 の Building Blocks を用いて開発し,2011 年度後期より運用を始めている. この後,運用によって明らかになった問題点への対応などのために,カルテシステムの機能拡張を 行った.本稿では,この拡張内容について報告する.

# **1** はじめに

大学の教職課程において,2010 年度入学の学 生から「教職実践演習」が新設され,その実施に あたって,入学の段階からの学生の系統的な履修 履歴や学生の教育活動を把握することが求められ ている.さらに,本学では,全学 3,000 人規模の これらの情報を教育的側面から積極的に活用した いと考えている.

これに応えるために,履修者ごとのカルテを 管理するための情報システム(カルテシステム) を開発して活用することにした[1].開発は 1 次開 発と 2 次開発に分けて実施し,1 次開発版のカル テシステムの運用を 2011 年度後期より開始した.

本稿では,このカルテシステムの 2 次開発の内 容について報告する.

# **2** カルテシステム

#### **2.1** 概要

本カルテシステムにおけるカルテは,複数のシ ートから構成される.システムは,カルテを取り 扱うユーザの権限に応じてカルテへのアクセスを 制御する.

本システムの大きな特徴は,学生が日常の学 習に活用するコース管理システム上に実装した点 である.これは最低限カルテとして必要な機能の みをカルテシステムとして実装し,それ以上のこ とはコース管理システムの機能を利用して実現す ると言う方針による.他にも,柔軟なフォーマッ トの設定,学生指導の基礎資料としての情報管理, 教員のコメント入力支援機能などの特色のある機 能を実装している.

## **2.2** カルテを構成するシート

カルテは,図 1 に示す 9 種類のシートから構成 される.学生および教職員が各シートを参照した り,コメントなどを記入したりする.

1次開発において、採用実現ステップシートと 卒業後記録シート以外のシートを実装している.

#### **2.3** ユーザ権限

ユーザが本カルテシステムにアクセスする際 の権限は以下の6種類存在する. 教員は複数の権 限を兼ねることもあり,その場合はログイン時に どの権限でアクセスするかを選択する.

(1) 学生

 教職課程を履修する学生がアクセスする際の権 限である. 主に各カルテシートの記入と教員から のコメントの確認を行うことができる.

(2) 科目担当教員

教職課程の科目を担当する教員がアクセスす る際の権限である.科目を履修している学生の履 修状況記入シートのうち、担当科目について学生 が記入した自己評価を閲覧することができる。ま た,その科目に関する学生の理解度に関してコメ ントを記入する.

| (1) 個人シート(学生基本情報シート)                | (4)介護等体験実習記録シート                  |  |  |
|-------------------------------------|----------------------------------|--|--|
| 学籍番号,所属, メールアドレス,<br>取得予定免許,各担当教員など | チェックリストに対する自己評価,<br>指導者からの指摘事項など |  |  |
| (2) 履修状況記入シート                       | (5)教育実習記録シート                     |  |  |
| 修得単位の確認<br>教職に関する科目                 | チェックリストに対する自己評価.<br>指導者からの指摘事項など |  |  |
| 教科に関する科目                            | (6)体験学習記録シート                     |  |  |
| 教科または教職に関する科目                       | 実習の成果,今後の課題など                    |  |  |
| 66条の6に定める科目                         | (7)採用実現ステップシート                   |  |  |
| (3)総括的な自己評価・成長確認シート                 | (8)卒業後記録シート                      |  |  |
| 規準に対する自己評価,今後の課題                    | (9)面談シート                         |  |  |

図1 カルテを構成するシート

#### (3) 教職実践演習担当教員

教職実践演習を担当する教員がアクセスする 際の権限である. この担当教員は、担当する各学 生のこれまでの学習履歴を把握する必要があるた め、担当学生の全てのシートを閲覧できる.

(4) シートへのコメント記入者

指定したシートに対してコメントを記入する 教員がアクセスする際の権限である.シートと学 生によって担当教員が異なるため、管理者が、学 生 ID, 教員 ID, シート番号の組によって各シー トの担当者を指定しておく.

(5) 教職指導担当者

教職課程を履修する学生の指導を担当する教 員がアクセスする際の権限である. 教員を目指す 学生を日常的に指導することになるため、担当す る学生の全てのシートを閲覧すること,面談シー トの記入ができる.

(6) 管理者

教職カルテシステムの管理を担当する教職員 がアクセスする際の権限である.管理者は全ての シートを閲覧することができ,面談の必要性の管 理も行える.さらに,データのアップロード,シ ステムの設定変更,グループの管理,学生のシー ト管理などに関する機能が利用できる.

#### **2.4** 実装

本カルテシステムは Blackboard Building

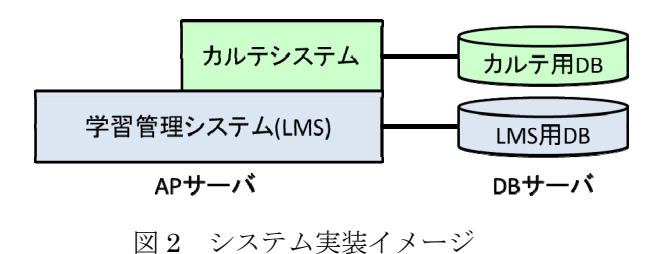

Blocks®によって開発し、学習管理システム Blackboard Learn R9 (以下 BbR9)上で動作する. 図 2 にそのイメージを示す. アプリケーションサ ーバにカルテシステムを配置し,学習管理システ ム経由で利用する.カルテ用のデータは,データ ベースサーバ上にコース管理システムのデータベ ースとは分離して保存している.ユーザは学習管 理システム BbR9 にログインし、教職カルテタブ からカルテを利用する.

# **2.5 2** 次開発

2次開発では、1次開発において未実装のシー ト,カルテを PDF ファイルとして出力する機能, 学生の詳細検索機能およびシートの検索機能を実 装した. これに加えて、1次開発版のシステムの 運用を通して明らかになった問題に次のように対 応した.すなわち,ソフトウェアの不具合の修正, ユーザインタフェースの改善,新しい機能の追加 である.

以降では、これらの主な内容について述べる.

## **3** シートと **PDF** 出力機能の追加

採用実現ステップシートおよび卒業後記録シ ートを実装した. いずれのシートも,他のシート と同様に,記載する項目などの内容を学生のグル ープごとに XML で設定することができる. 図 3, 図 4 にこれらの例を示す. 採用実現ステップシー トは,希望進路,教員採用試験説明会への出席状 況など就職支援に関する情報を記入する.卒業後 記録シートは卒業後に職歴などを記入するシート である.このシートを活用することで,卒業後の 動向を把握し,教職を目指す卒業生への支援や在 学生への支援に役立てることが期待される.

また,カルテを印刷したいというニーズに応え るために,カルテ単位およびシート単位で PDF フ

ァイルとして出力する機能を実装した.科目担当 応じて,この機能を利用できる. 教員以外のユーザが,各シートへのアクセス権に

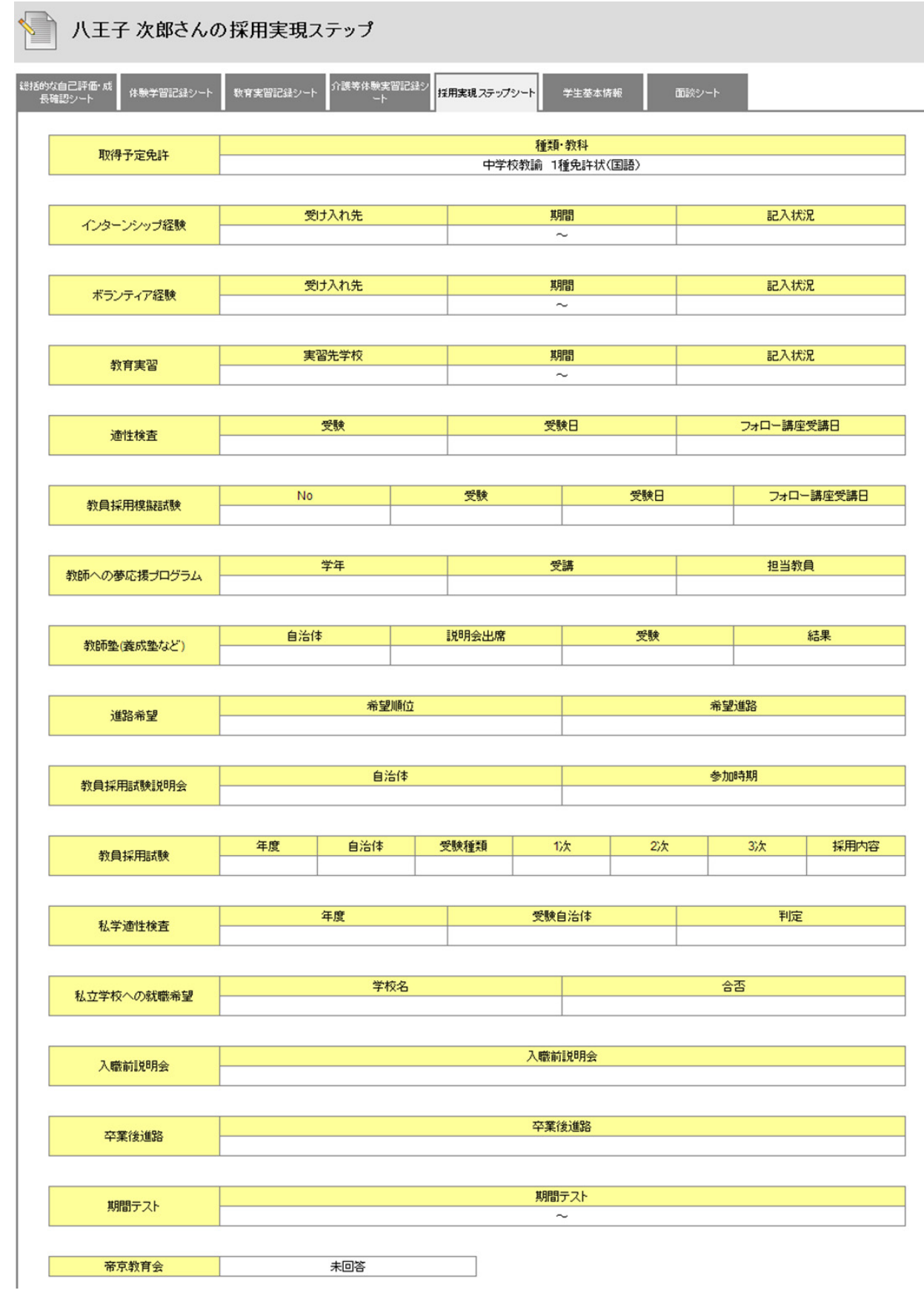

図 3 採用実現ステップシートの例

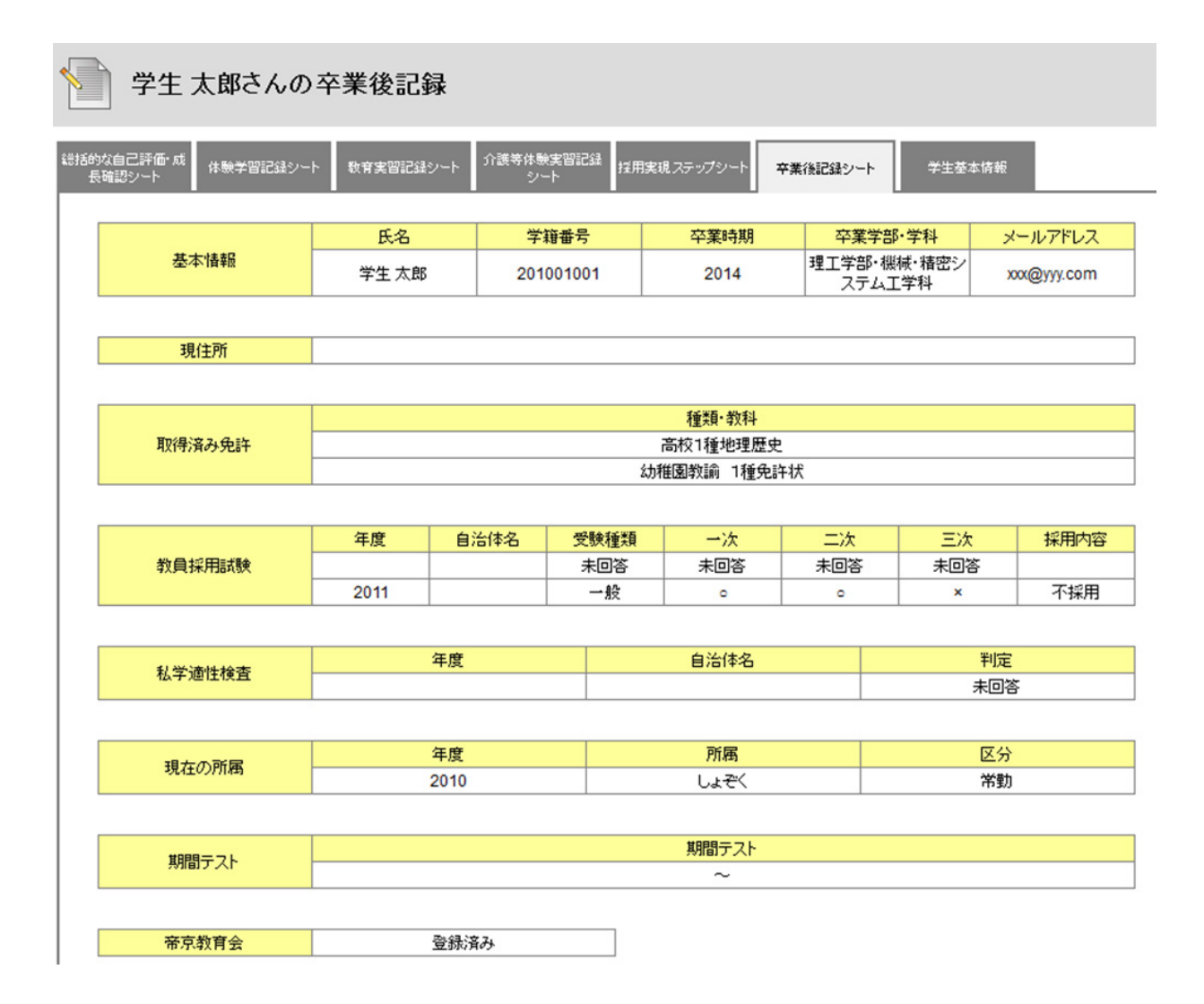

図 4 卒業後記録シートの例

# **4** 検索機能の追加

以下の検索機能について実装した.これらの機 能は,学生以外のユーザがそれぞれの権限に応じ た範囲で利用できる.

## **4.1** 学生の検索機能

1 次開発において実装した学生を検索する機能 を拡張した.1 次開発では,個人シート上の基本 情報を基にした学生の検索機能を実装していた.2 次開発では,より詳細な条件を基にした検索がで きるように,学生の基本情報に加えて,シートへ のコメントの記入状況、担当教員の情報、履修科 目の情報,取得予定免許の情報,所属グループの 情報を基に学生を検索できるようにした.

この詳細な条件を基にした検索のための画面 のほかに、実行頻度の高い次の3種類の検索につ いて,それぞれ専用の画面を設けた.すなわち, 1)学生の基本情報による検索,2)シートへのコメ ント記入状況と基本情報による検索(図 5,図 6),

3)GPA と基本情報による検索である.

### **4.2** 教員の検索機能

管理者が教員情報を GUI にて確認したり編集 したりすることと,シートへの教員のコメント記 入状況を確認するために、教員を検索する機能を 実装した.検索に用いるキーは,教員の基本情報, シートへのコメントの記入状況、担当科目、担当 学生の基本情報である.この検索のための画面に 加えて,実行頻度の高い検索である,教員の基本 情報とシートへのコメント記入状況を基にした検 索のための画面を設けた.

# **4.3** シートの検索機能

学生および教員によるシートへのコメントの 記入状況を確認するために,履修状況記入シート, 総括的な自己評価・成長確認シート,体験学習記 録シート,教育実習記録シート,介護等体験実習 記録シートの各シートを検索する機能を実装した. 検索に用いるキーは,各シートへの学生または教

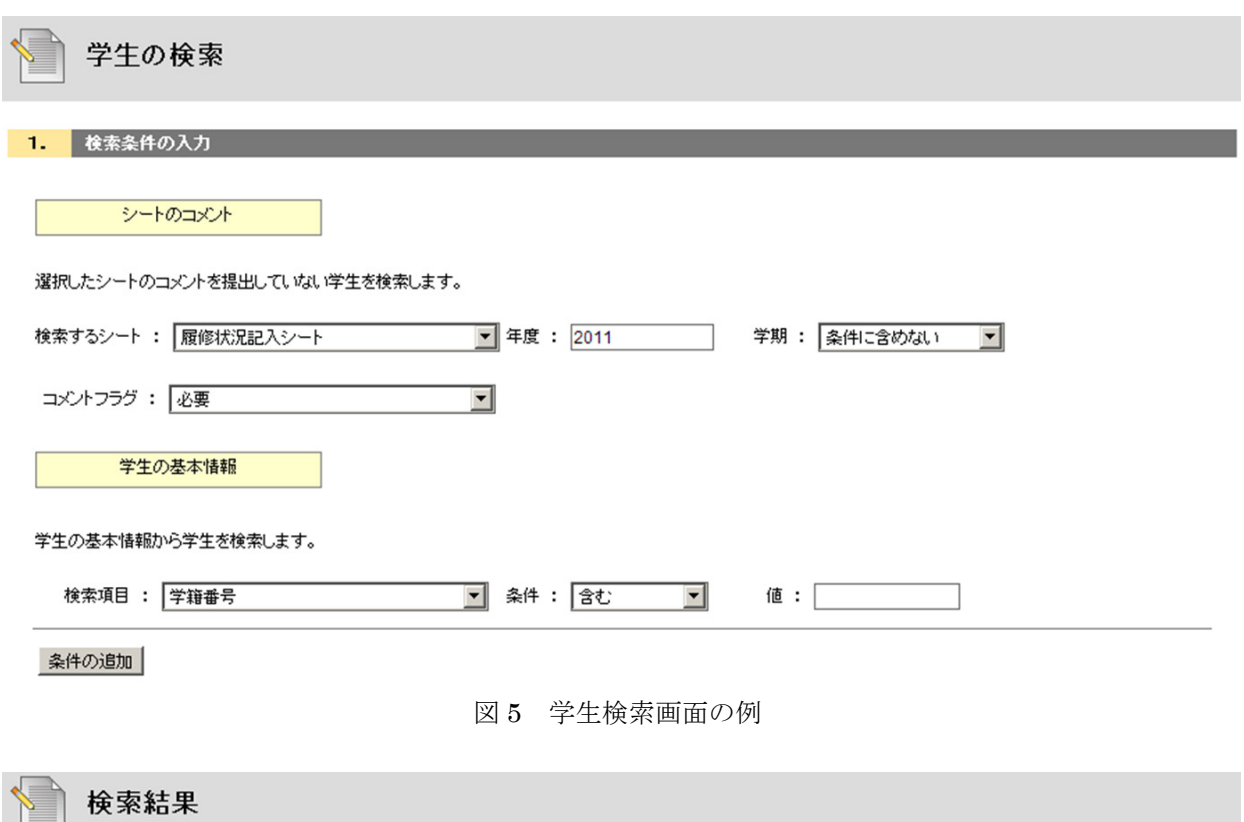

# 【検索結果】 19件

#### 1.2011年度の科目の履修状況記入シートが未提出である 2. 教員のコメント入力が必要な科目の履修状況 【検索条件】 シートのコメント: 記入シートである

チェックボックスでユーザを選択します。設定変更ボタンを押して、各学生のカルテシートの状態、記入可能期間、アクセス設定、面談の必要性設定を変更します。 氏名をクリックすると、各学生のカルテを閲覧するためのメニュー画面が表示されます。 チェックボックスで選択した学生を対象にEメールを送信します。

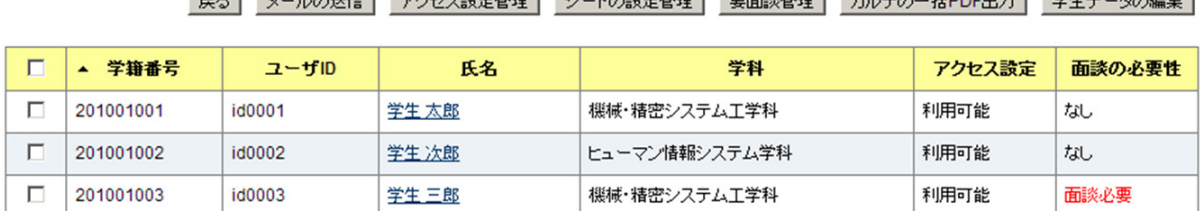

51 J. LOWEL THETHOMAS I. LONDON TERMINE HUEG HODIUM WHE AGGE

図 6 学生検索結果の例

員によるコメント記入状況、学生の基本情報、担 当教員の基本情報である.

# **4.4** 科目データおよび教科データの検索機能

システム管理者がバッチ処理によりシステム へあらかじめ投入するデータ(システムデータ) の内容を容易に確認できるように,システムデー タのうちの科目データおよび教科データを検索す る機能を実装した. 科目データは科目名, 担当教 員や時間割に対応するコードなどの情報,教科デ ータは科目に対応する免許や科目の区分などの情 報を持つ.この検索機能における検索キーは,そ れぞれのデータを構成している情報である.

# **5** その他の追加機能

# **5.1** 科目一覧表における表示項目の追加

履修状況記入シートへの科目担当教員による コメントの記入について,必要な科目と必ずしも 必要でない科目がある. 科目担当教員がこの情報 ついてコメント記入時に確認できるように,図7 に示すように担当科目の一覧表に「コメント入力」 カラムを追加した. なお、コメント入力が必要な 科目については,管理者がシステムデータとして 投入するようにした.

また、担当科目の一覧表において、対象の全て の学生へのコメント記入が完了しているかを確認

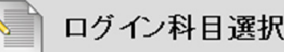

科目名をクリックすると、その科目のメニュー画面に移動します。

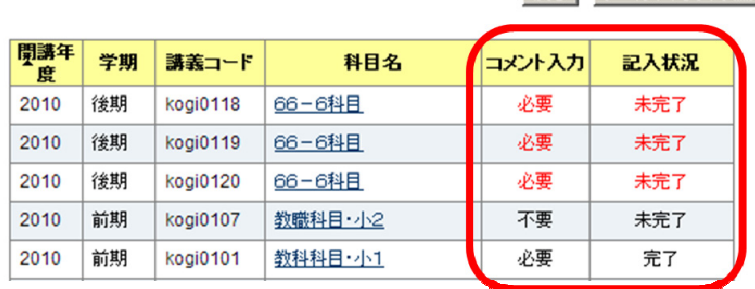

図 7 科目一覧表の例

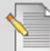

# 学生 太郎 シートの個別設定

編集ボタンをクリックして、学生の記入状態と、記入可能期間を変更します。 教員の記入状態を変更するには、教員の記入状態の編集ボタンをクリックしてください。

|                           | 編集<br>戻る<br>学生コメント記入状況の一括変更 |      |    |         |             |        |  |
|---------------------------|-----------------------------|------|----|---------|-------------|--------|--|
|                           |                             |      |    |         |             |        |  |
| 教職科目の区分                   | 科目名                         | ▼年度  | 学期 | 学生の記入状態 | コメント文字数     | 記入可能期間 |  |
| 教職に関する科目(中学校・英語)          | 教職科目・中英3(月1)                | 2011 | 後期 | 提出済み    | 18          | $\sim$ |  |
| 教科または教職に関する科目(中<br>学校 英語) | 教職または教科・中英1                 | 2011 | 後期 | 一時保存    | $\mathbf 0$ | $\sim$ |  |
| 教科または教職に関する科目(中<br>学校·英語) | 教職または教科・中英2                 | 2011 | 後期 | 一時保存    | 0           | ~      |  |
| 66条の6に定める科目               | 66-6科目                      | 2011 | 後期 | 提出済み    | 10          | $\sim$ |  |
| 66条の6に定める科目               | 66-6科目                      | 2011 | 後期 | 提出済み    | 10          | $\sim$ |  |
| 教職に関する科目(中学校・英語)          | 教職科目・中英1                    | 2011 | 前期 | 一時保存    | 45          | $\sim$ |  |

図 8 学生ごとのシート設定画面の例

できるように,図 7 に示すように,「記入状況」カ ラムを追加した.

# **5.2** 誤提出対応とコメント文字数の確認機能

学生および教員がシートへのコメントを誤っ て提出した場合,管理者が当該シートを記入でき る状態に設定することで対応する.この設定を一 括で変更できるようにした.一括変更の単位とし て,学生については学期ごとの全シート,教員に ついては学期ごと科目内の全シートを指定できる. この機能は,対象の学生および教員を検索した結 果を表示する画面から利用できる(図8).

また,管理者が学生のコメント記入状況をより 詳しく把握するために,学生ごとのシート一覧表 において,入力されているコメントの文字数を図 8 のように表示するようにした.

# **5.3** システムデータの登録支援機能

システムデータのうちの履修データ、成績デー

タ,免許データ,校種データをシステム管理者が 容易に確認できるように,CUI のツールを実装し た.また,学生と各種担当教員を紐付けるシステ ムデータの作成を,カルテシステムの検索機能を 活用して支援する機能を管理者の機能として実装 した.

■戻る メールアドレスの編\$

# **6** おわりに

本稿では、我々が構築した教職課程履修者のた めのカルテシステムと、その2次開発の内容につ いて述べた.

# 参考文献

[1] 渡辺博芳,古川文人,福島健介,鈴木賀映子, 浦野東洋一,児玉善仁,横山明子,「コース管 理システムと連携した教職課程履修者カルテ システムの開発」,情報処理学会研究報告, Vol.2011-CE-111, No.9, pp.1-8, 2011 年.